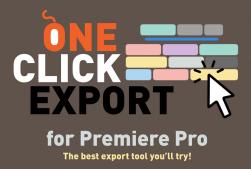

#### Introduction

One Click Export is an Adobe Premiere extension that helps you to export your work in just one click.

#### Installation

The easiest and preferred way to install and license is by using the aescripts+aeplugins manager app. Refer to the PDF guide INSTALLING THE TRIAL to try *One Click Export* for free. It can also be installed using the aescripts+aeplugins ZXP installer.

After installation is finished, you can access One Click Export via Window -> Extensions -> One Click Export.

#### Interface

One Click Export has a main panel and and a buttons configuration panel. You can access the configuration panel by holding ALT (on Windows) or OPTION (on Mac) and clicking on any preset button or on the top PR/ME button.

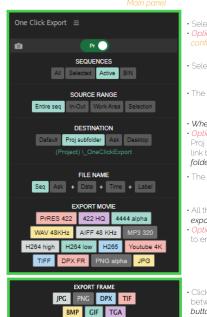

Select which *program* to export.
 Option or Alt + click to enter to the configuration panel.

Select which *sequences* to export.

• The source *length* to export.

• Where to place the export files. • Option or Alt + click on Default, Proj subfolder, Ask, Desktop or link buttons to open the output folder.

• The *name* for exporting files.

All the grid with movie or frame export buttons.
Option or Alt + click on any button to enter to the configuration panel.

 Click on the top-left icon to change between *movie and frame buttons* export.

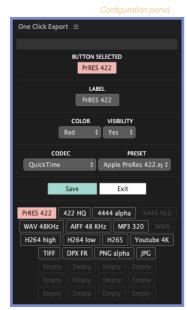

The button selected to *make changes*.
 Option or Alt + click to open the customized preset files folder .

- The *label* name.
- The color and its visibility into main panel.
- The family codec and the preset.

Save the changes or exit to main panel.
 Option or Alt + click on Exit button to restore to factory defaults.

• Shift + click to restore to default buttons position.

All the grid with movie position buttons.
Buttons can be *dragged and drop* to interchange their position.

### Preferences

To *disable* the pop-up help text on mouse hover, access the *preferences menu* by clicking next to *One Click Export*.

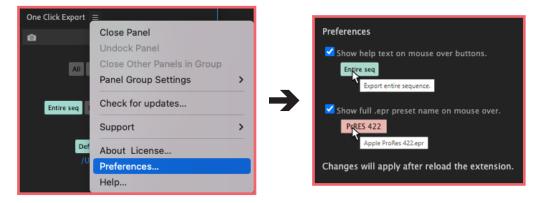

#### Notes & License

One Click Export is compatible with Adobe Premiere Pro CC2021 (15.1) and later.

The trial version of *One Click Export* is fully functional for 10 days.

After this period, please purchase a full license at https://aescripts.com/one-click-export/ or it will stop working.

#### Known issues

- Adobe Media Encoder v.15 on Mac has a known issue by Adobe and it does not accept render jobs through scripting.
   Please select Adobe Premiere Render or consider upgrading.
- *IMPORTANT!* Another known issue by Adobe; on Windows, the pop-up window to change the path may appear *behind* the main window, only the first time session you launch Adobe Premiere.
  - You can locate it on the taskbar or press *ALT+TAB* to find it.

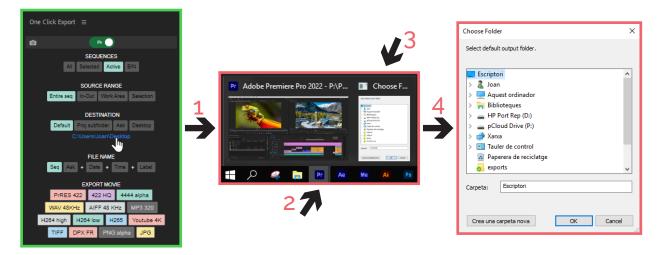

- BMP and GIF frame export on Mac is not supported due to limitations with Adobe.
- Some presets may not work depending on the operating system and hardware where One Click Export is run.
- If you have any issues with the installer, please refer to the PDF guide INSTALLING THE TRIAL One Click Export.

# Local settings

Windows: C:\Users\\*username\*\Documents\OneClickExport

Mac: /Users/\*username\*/Documents/OneClickExport

... contains user preferences and customized preset files. You must have **write permissions** for this folder. If you have any problems with *One Click Export* settings, please delete */Settings* folder and restart the extension.

To add a customized presets to the extension, add .EPR files into /\_custom folder and then refresh the pop-up list.

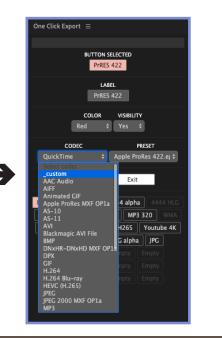

## More information and tutorials

Aescripts https://aescripts.com/one-click-export

Youtube *Commercial* https://youtu.be/3\_maA0Oxwr

QuickView https://youtu.be/Mu-WpCll8bw Set any preset button https://youtu.be/gwOulamtjCs Create and import your own preset https://youtu.be/S84rgdFbeps Understanding each button https://youtu.be/7jTwQqXArrc

Help If you need help please open a support ticket by clicking here.

Contact birdofscript@gmail.com

#### Dne Click Export • Copyright © 2023 Joan Mas

This extension is provided "as is," without warranty of any kind, expressed or implied. In no event shall the author be held liable for any damages arising in any way from the use of this extension